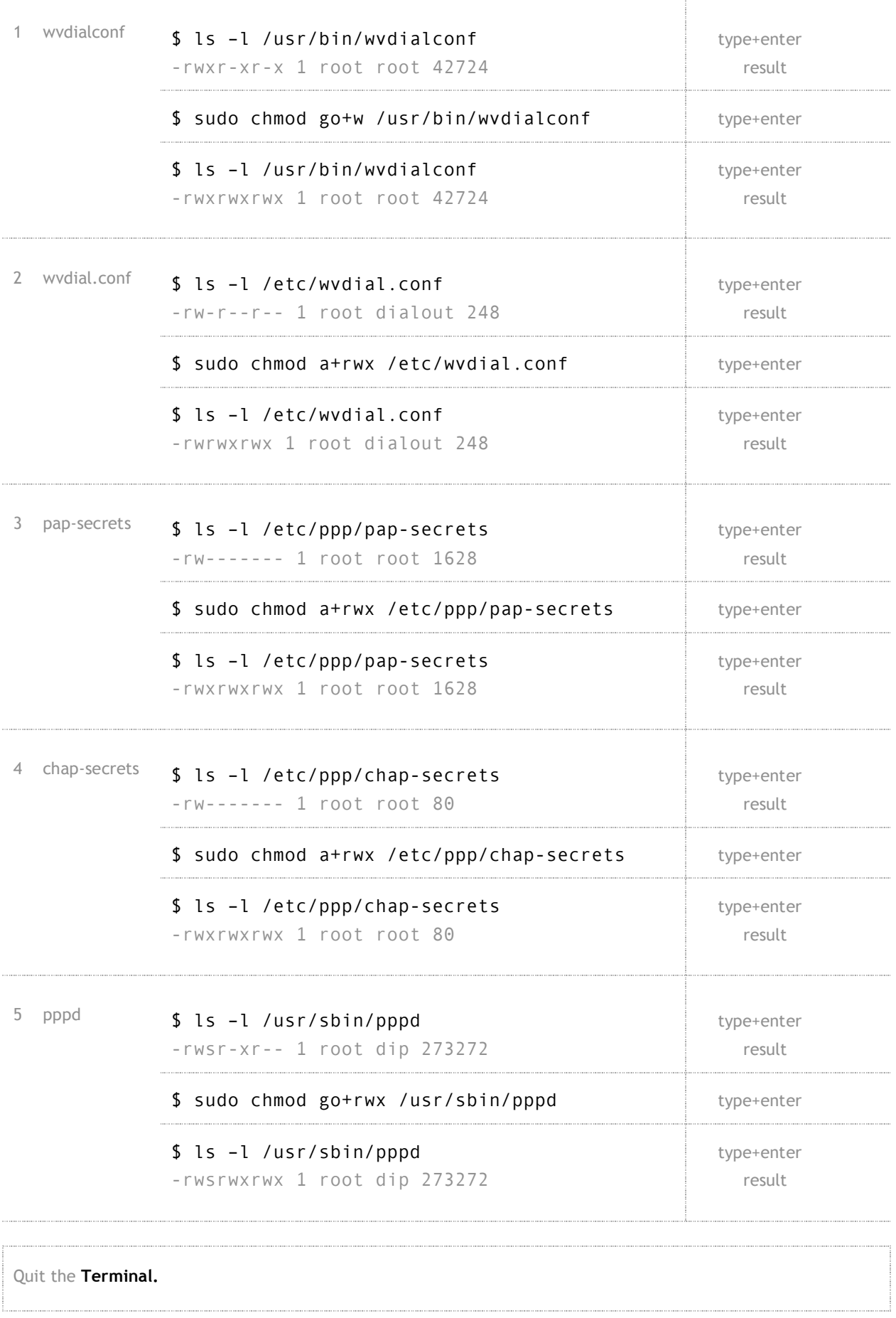

#### **Step 5. Reboot the computer**

### **Step 6. Create data into wvdial.conf**

**wvdial.conf** is a file which now exists, but it has no modem data written into it. You can check contents of **wvdial.conf** by opening the file with **pluma** text editor. [Terminal] \$ pluma /etc/wvdial.conf type+enter type+enter To write data into **wvdial.conf**, you must run **wvdialconf** via the **Terminal**. (Note that the data file is **wvdial.conf**, (with dot) and the application which writes to it, is **wvdialconf** (no dot)). [Terminal] \$ wvdialconf type+enter 

#### **Step 7. Examine and edit contents of wvdial.conf**

The text editor **pluma** opens and reads the **wvdial.conf** data-file. [Terminal] \$ pluma /etc/wvdial.conf type+enter The **wvdial.conf** data file should read something like this, (below) but not always in the order shown. Differences between COM1 and USB are highlighted in **darker font. COM1 USB** Dialer Defaults] Dialer Defaults]  $Init 1 = ATZ$  $Init 1 = ATZ$ Init 2 = ATQ0 V1 E1 SO=0 &C1 &D2 +FCLASS=0 Init 2 = ATQ0 V1 E1 SO=0 &C1 &D2 +FCLASS=0 Modem Type = Analog Modem Modem Type = Analog Modem Baud = **115200** Baud = **460800** NewPPD = yes NewPPD = yes Modem = /dev/**ttyS0** Modem = /dev/**ttyUSB0**  $ISDN = 0$  $ISDN = 0$ ; Phone = <Target Phone Number> ; Phone = <Target Phone Number> ; Password = <Your Password> ; Password = <Your Password> ; Username = <Your Login Name> ; Username = <Your Login Name> The edits you need to do in the data file, are as follows : Remove : semi-colons and space for last 3 lines shown Add : Phone Number, Password and Login Name where it is indicated. Remove :  $\leq$  and > characters Add : a new line and type on that line Stupid Mode = yes Save file. Do not change the file name. Quit **pluma**.

**Note 4**

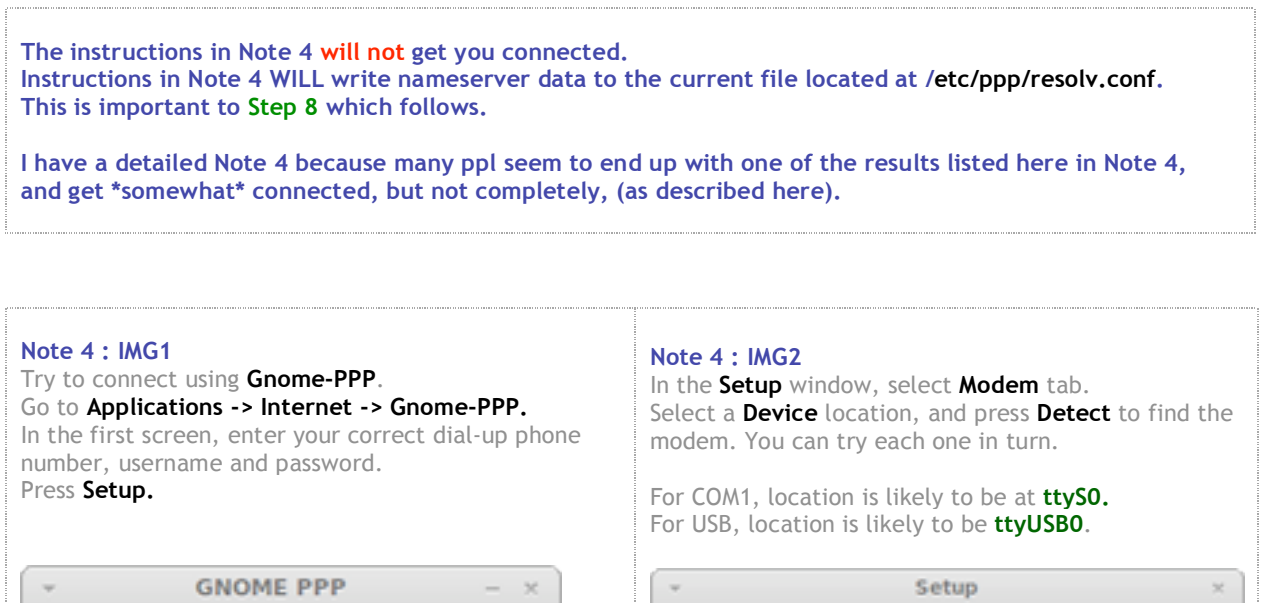

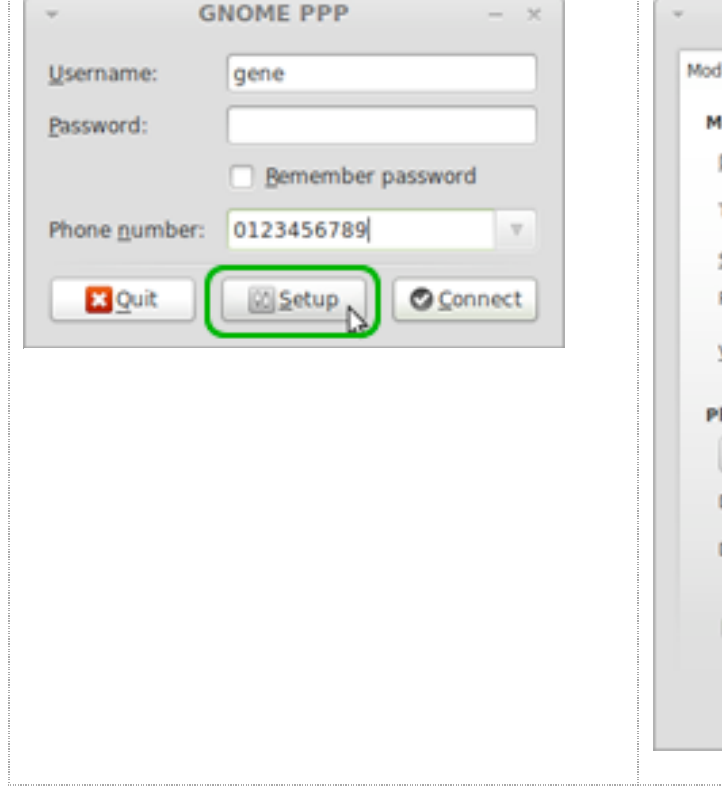

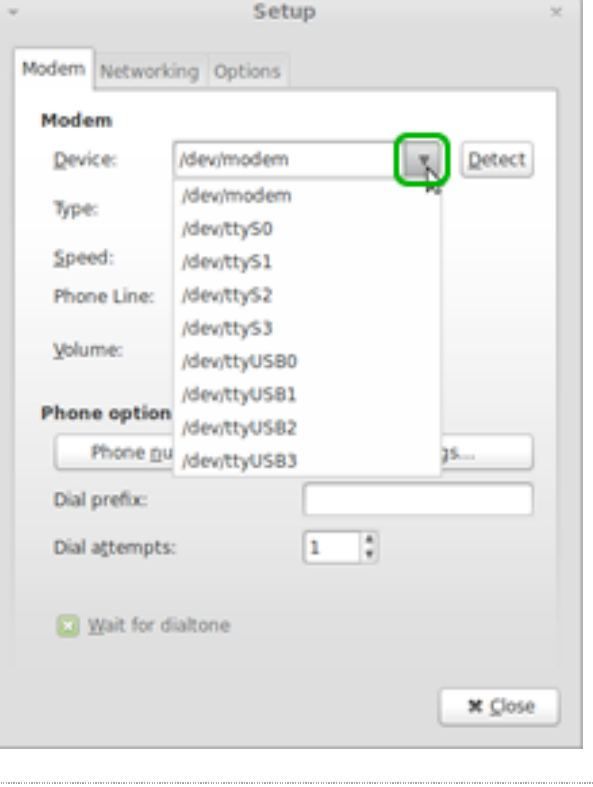

#### **Note 4 : IMG3**

From the main **Gnome-PPP** window, press **Connect.** You should be able to connect for just a few seconds, and then **Gnome-PPP will terminate itself**

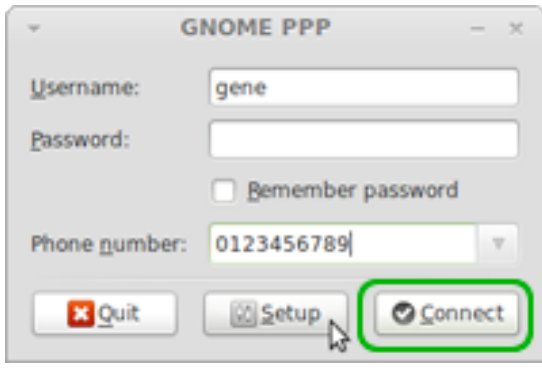

#### **Note 4 : IMG4**

Press **Setup** again, and under the **Options** tab, check **[X] Ignore terminal settings (stupid mode)**.

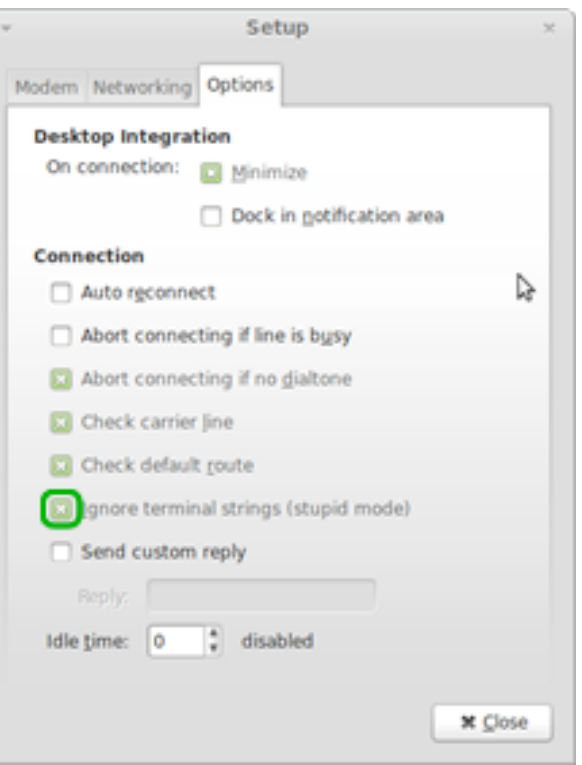

### **Note 4 : IMG5** Press **Connect Gnome-PPP** should connect, the connection timer should count, but there will be **no data traffic. GNOME PPP** Username: gene Password: Bemember password Phone number: 0123456789 × **El** Quit 0 Setup **O** Connect

## Quit **Gnome-PPP.** Carrying out this process has written nameserver data into /**etc/ppp/resolv.conf**. This will be useful to **Step 8**.

## **Step 8. Create a file called resolve.conf in the /etc directory, write nameserver data to that file.**

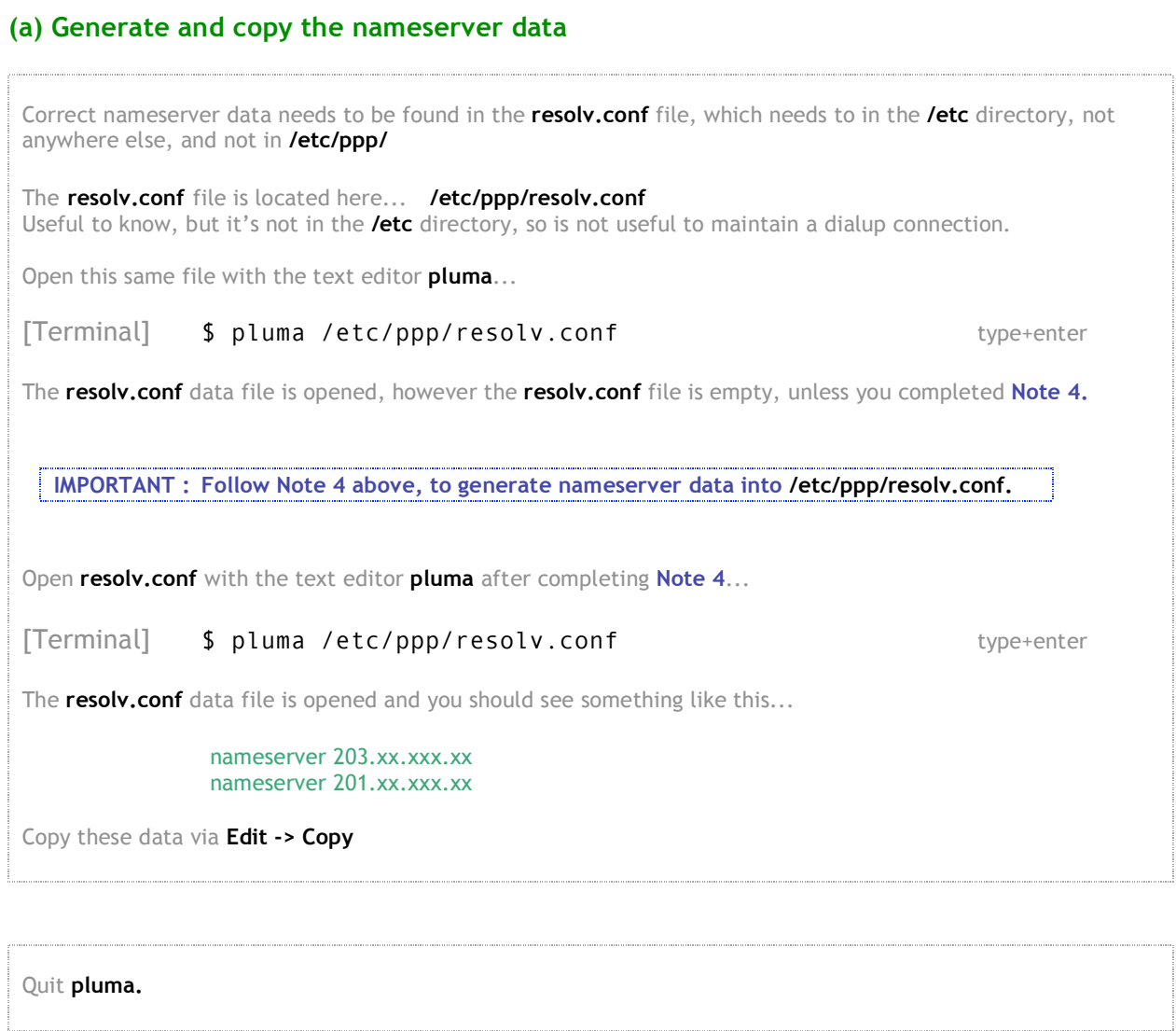

# **(b) Fix permission to /etc and write resolv.conf into /etc folder.**

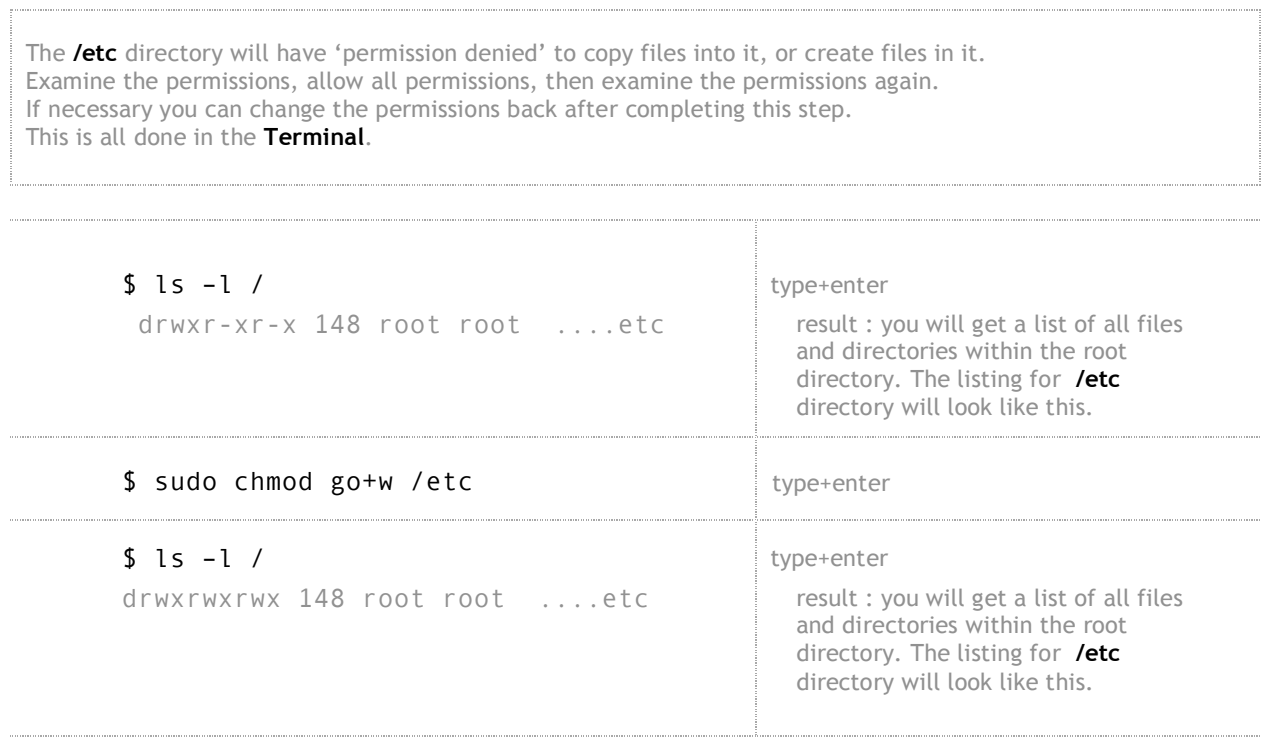

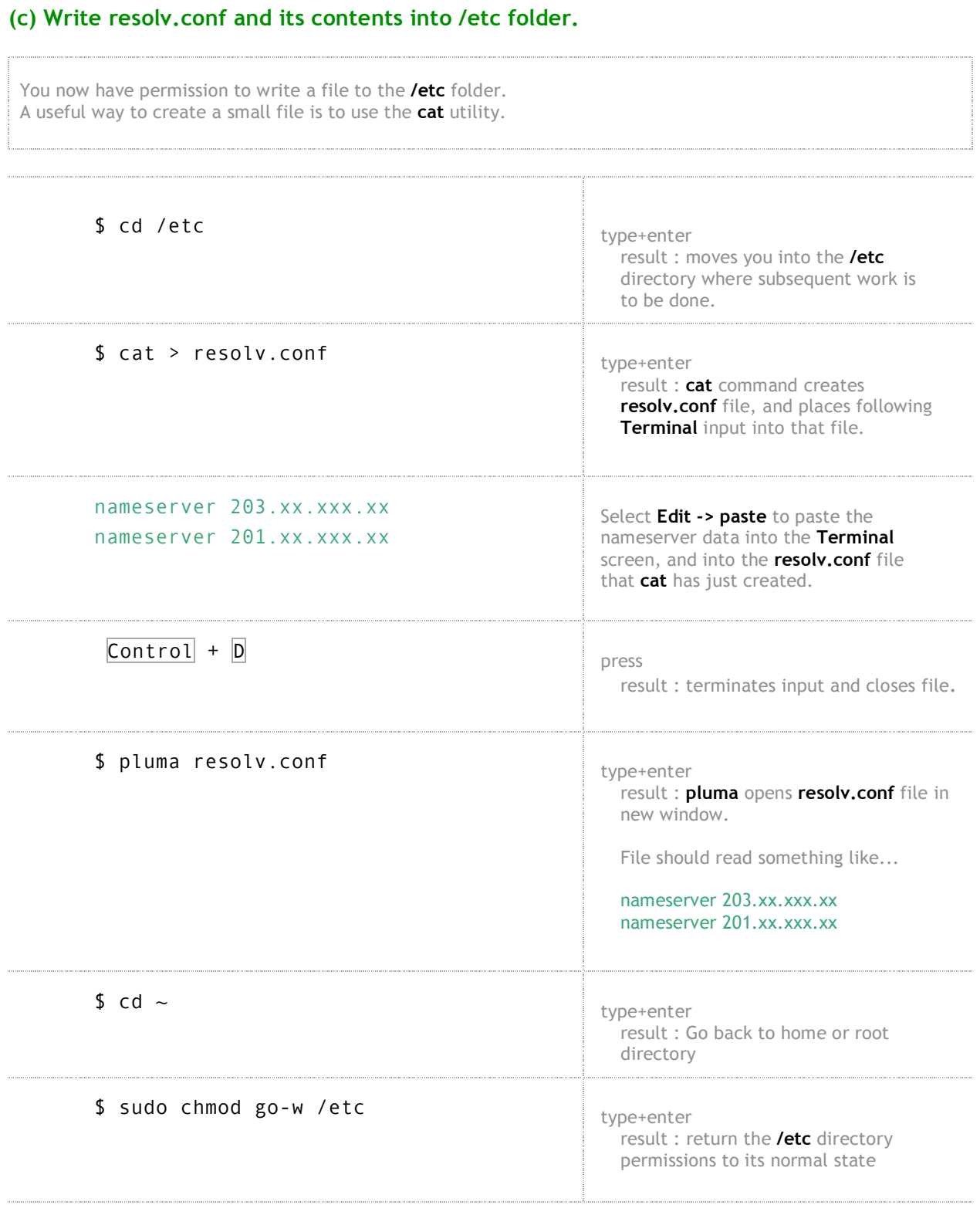

# **Step 9. Connect using Gnome-PPP**

You should be able to connect now, the connexn should be stable, AND you should get data traffic.